## How to find primary source material

MATH200

## Outline

- Picking a topic
- How to start
- What to do if you "can't find anything"

1

2

## Picking a topic

- Look at the topic list
- Is there one that you understand?
  - Does it interest you (5 weeks worth)?
- Yay! You have a topic!
- No? Google the one you understand most.
- See above sub questions
- $\bullet$  Repeat as necessary until you figure out which one interests you
- Option 2: Wait until right before something is due and just pick one at random. (not recommended)

• Through the school

How to start

• Through Google

3

4

## Through the school (part 1)

- $\bullet$  Go to the library website (  $\underline{\text{https://library.smcm.edu}}$  )
- Choose "Databases" then the letter M databases
- Choose MathSciNet via AMS

SMCM Library Databases Webpage

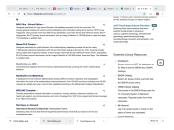

5

6

## Through the school (part 2)

- Log in with your library login information (library card # is under the barcode on your Student ID)
- Search for your topic

7

- Click on the "find it" button
- If available, you will be able to download the pdf here
- If not available, you can do an InterLibary Loan request for it, but you should try to find at least a few that are available more quickly

## Example Search (MathSciNet)

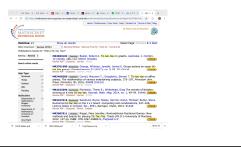

## Fried Coptions Find to Options Find to St. Mary's College of Maryland data. Find to St. Mary's College of Maryland data. Find to St. Mary's College of Maryl

## Through Google

8

- Just search for your topic
  - May result in things that are not useful
  - Wikipedia is NOT a primary source, but can give you an idea of what other sources are out there (see the "References" section of the topic page).
  - Be ware of misinformation (if one site doesn't agree with anyone else, you may want to think again about using it)
- Go to https://scholar. Google.com
  - Search for your topic
  - Note that if a PDF is available, you'll see that in blue on the right side of the screen (arXiv is a valid place to download from)

9 10

# Google Scholar Example | Indiana | Indiana | Indiana | Indiana | Indiana | Indiana | Indiana | Indiana | Indiana | Indiana | Indiana | Indiana | Indiana | Indiana | Indiana | Indiana | Indiana | Indiana | Indiana | Indiana | Indiana | Indiana | Indiana | Indiana | Indiana | Indiana | Indiana | Indiana | Indiana | Indiana | Indiana | Indiana | Indiana | Indiana | Indiana | Indiana | Indiana | Indiana | Indiana | Indiana | Indiana | Indiana | Indiana | Indiana | Indiana | Indiana | Indiana | Indiana | Indiana | Indiana | Indiana | Indiana | Indiana | Indiana | Indiana | Indiana | Indiana | Indiana | Indiana | Indiana | Indiana | Indiana | Indiana | Indiana | Indiana | Indiana | Indiana | Indiana | Indiana | Indiana | Indiana | Indiana | Indiana | Indiana | Indiana | Indiana | Indiana | Indiana | Indiana | Indiana | Indiana | Indiana | Indiana | Indiana | Indiana | Indiana | Indiana | Indiana | Indiana | Indiana | Indiana | Indiana | Indiana | Indiana | Indiana | Indiana | Indiana | Indiana | Indiana | Indiana | Indiana | Indiana | Indiana | Indiana | Indiana | Indiana | Indiana | Indiana | Indiana | Indiana | Indiana | Indiana | Indiana | Indiana | Indiana | Indiana | Indiana | Indiana | Indiana | Indiana | Indiana | Indiana | Indiana | Indiana | Indiana | Indiana | Indiana | Indiana | Indiana | Indiana | Indiana | Indiana | Indiana | Indiana | Indiana | Indiana | Indiana | Indiana | Indiana | Indiana | Indiana | Indiana | Indiana | Indiana | Indiana | Indiana | Indiana | Indiana | Indiana | Indiana | Indiana | Indiana | Indiana | Indiana | Indiana | Indiana | Indiana | Indiana | Indiana | Indiana | Indiana | Indiana | Indiana | Indiana | Indiana | Indiana | Indiana | Indiana | Indiana | Indiana | Indiana | Indiana | Indiana | Indiana | Indiana | Indiana | Indiana | Indiana | Indiana | Indiana | Indiana | Indiana | Indiana | Indiana | Indiana | Indiana | Indiana | Indiana | Indiana | Indiana | Indiana | Indiana | Indiana | Indiana | Indiana | Indiana | Indiana | Indiana | Indiana | Indiana | Indiana | Indiana |

What to do if you "can't find anything"

- Consider broadening your search parameters
- Consider removing some parameters
- Check in another location (on campus vs. WWW)
- Ask TA or Prof for suggestions (we'll want to know what you tried)
   (fair warning that this may result in a "Let me Google that for you" link)
- Go to the Library and talk to the Librarians (research is their specialty!)

11 12

2

## **AMS Citations**

- American Mathematical Society, not American Meteorological Society!
- Citations are done in-line with a number, referencing an entry in the bibliography:

DIDIOGRAPHY:

2. A HISTORY OF TREISMAN-STYLE
WORKSHOPS
Ust Treisman developed a specific style of workshops in the
1960s and 70s at University of California, Berkley, with the
philosoply "not to 'fix the students,' but rather to change
at least a small part of the university evironment, by anlarge in some welcoming, both socially and candennically." [17]
These workshops were the result of observations by Treisman
Trees workshops were the result of observations by Treisman
calculus courses [10]. Specifically, Treisman was attempting
calculus courses [10]. Specifically, Treisman was attempting
calculus courses [10]. Specifically for the study habits of varcious ethnicities of calculus students. Treisman railcaid that
African American students' academic lives were quite sepa-

- R. Asera. Calculus and community: A history of the emerging scholars program. Technical report, National Board., 2001.
   M. V. Bonszuge. An efficacy study of the calculus workshop model. CBMS Issues in Mathematics Education, 4117–137, 1994.
   D. Chinn and K. Martin. Problem-based learning in computer science. JCSC; 21(1):239–245, 2005.
   D. Chinn, C. Spencer, and K. Martin. Froblem solving adaptitums. In TICSE '07, pages 241–245, Dundee, Scotland, UK, June 23-27, 2007 2007.

## **AMS Citations**

Reference style:

[number] Author(s) name, article name, journal/book name, volume (if it exists), page numbers, publisher, year.

[number] Author(s) name, article name, website, accessed: date.

14 13